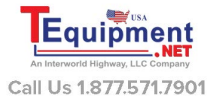

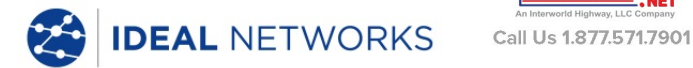

# **LanXPLORER Pro**

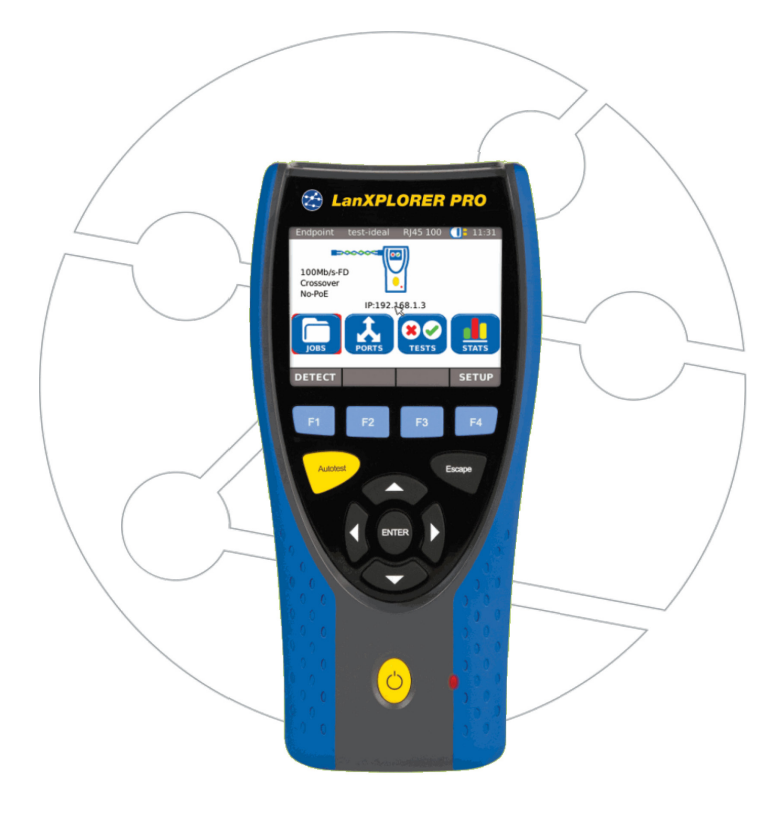

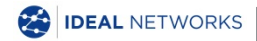

**Quick Reference Guide 150809 Issue 4 © IDEAL INDUSTRIES Ltd 2016** IDEAL INDUSTRIES LIMITED Stokenchurch House, Oxford Road, Stokenchurch, High Wycombe, Bucks, HP14 3SX, UK. **[www.idealnetworks.net](http://www.idealnwd.com/)**

#### **A subsidiary of IDEAL INDUSTRIES INC**.

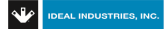

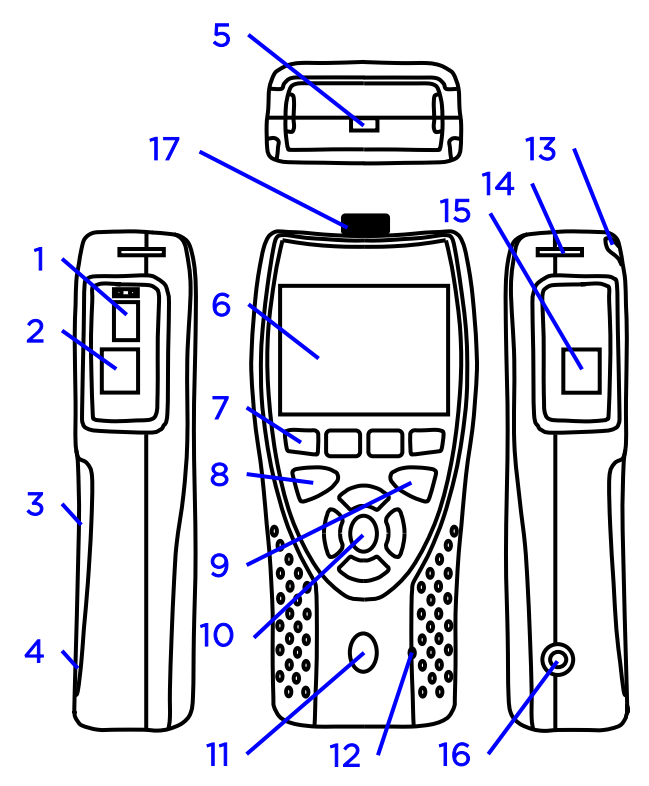

- 1 Slot for SFP module
- 2 Primary RJ45 port
- 3 Battery compartment (behind kickstand)
- 4 Reset button (inside battery compartment)
- 5 USB port
- 6 LCD colour touch screen
- 7 Function keys F1 to F4
- 8 Autotest button
- **9** Escape button
- 10 Cursor and ENTER keys
- 11 ON/OFF button
- 12 Charger LED<sup>\*</sup>
- 13 Stylus
- 14 Slots for hanging strap
- 15 Secondary RJ45 port
- 16 12volt DC-Jack
- 17 Wi-Fi Adapter

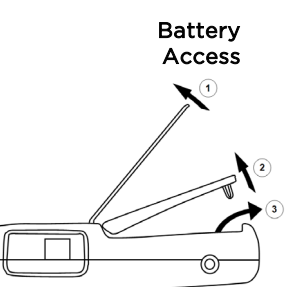

- AA Cells can not be charged internally !
- Use the RESET button to reset the tester !
- Do not remove the battery to reset !

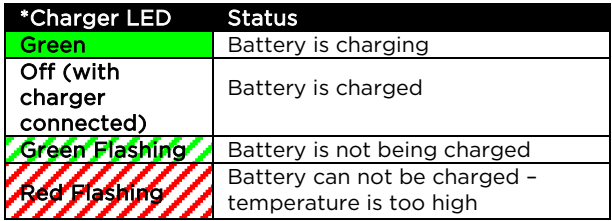

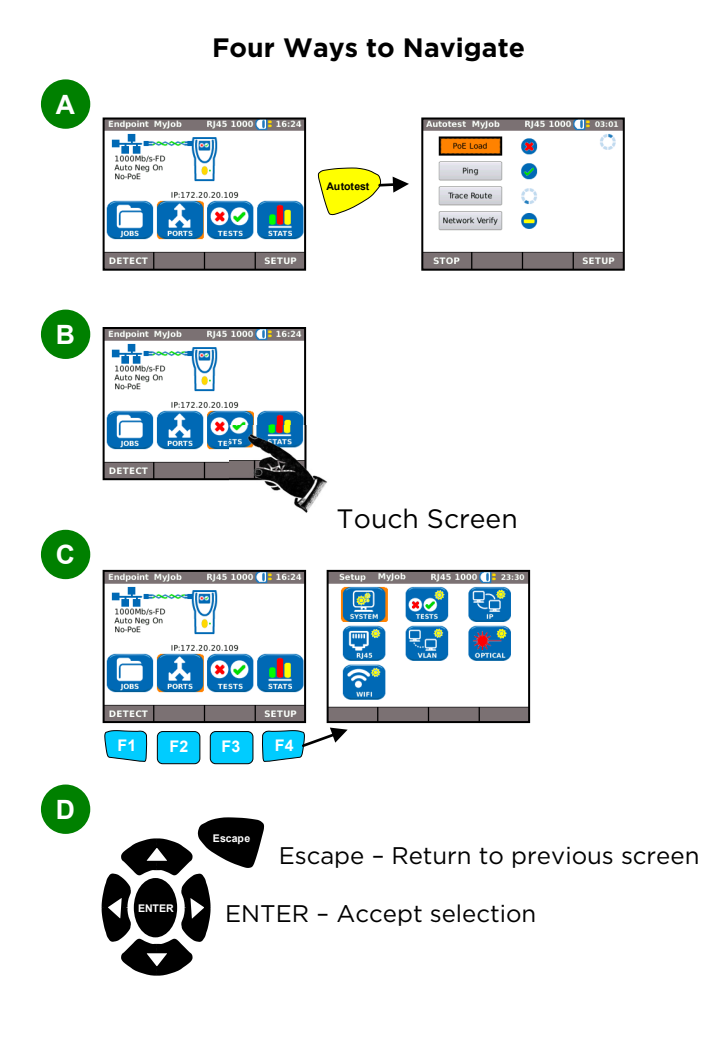

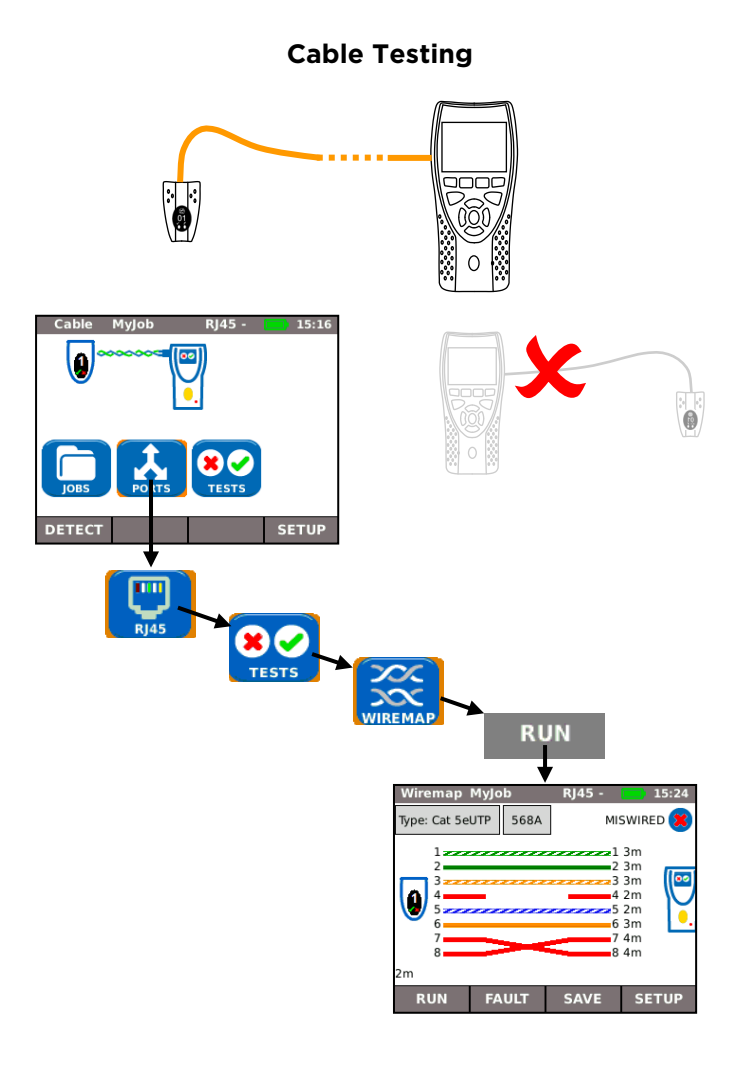

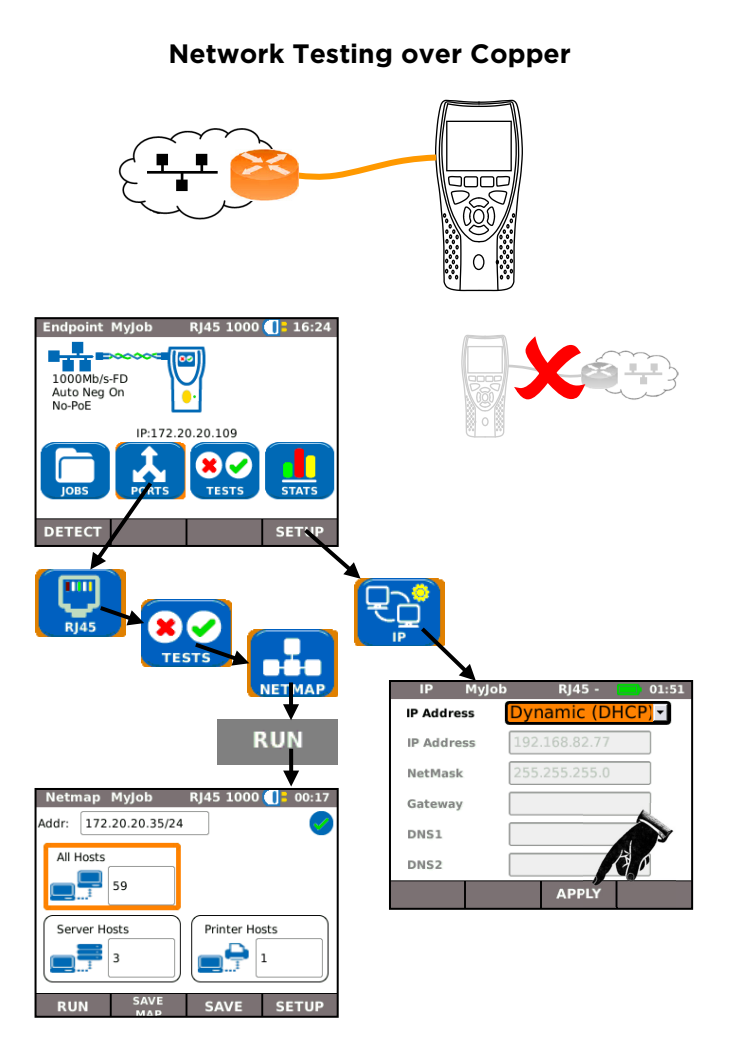

# **In-Line Testing over Copper**

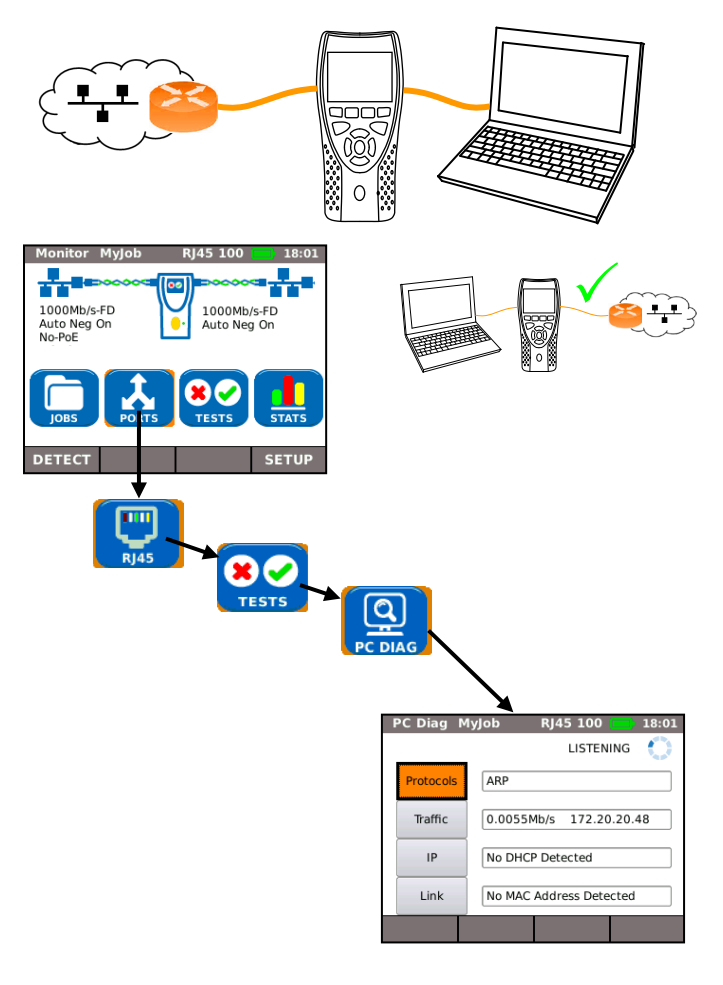

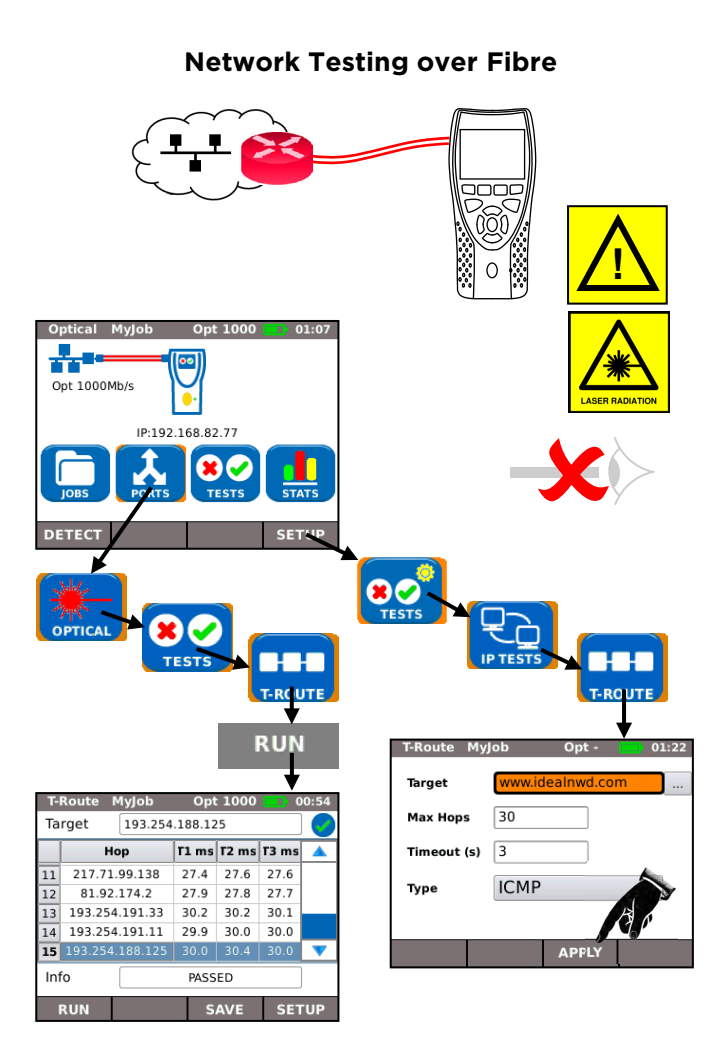

#### **Network Testing over Wi-Fi**

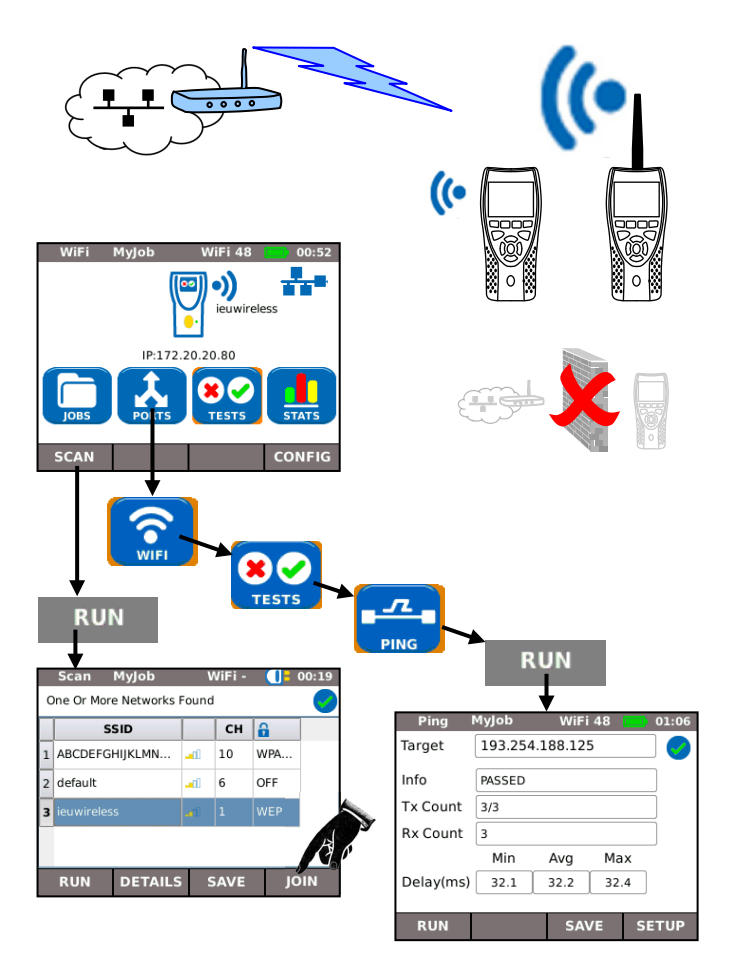

### **Result Saving and Viewing**

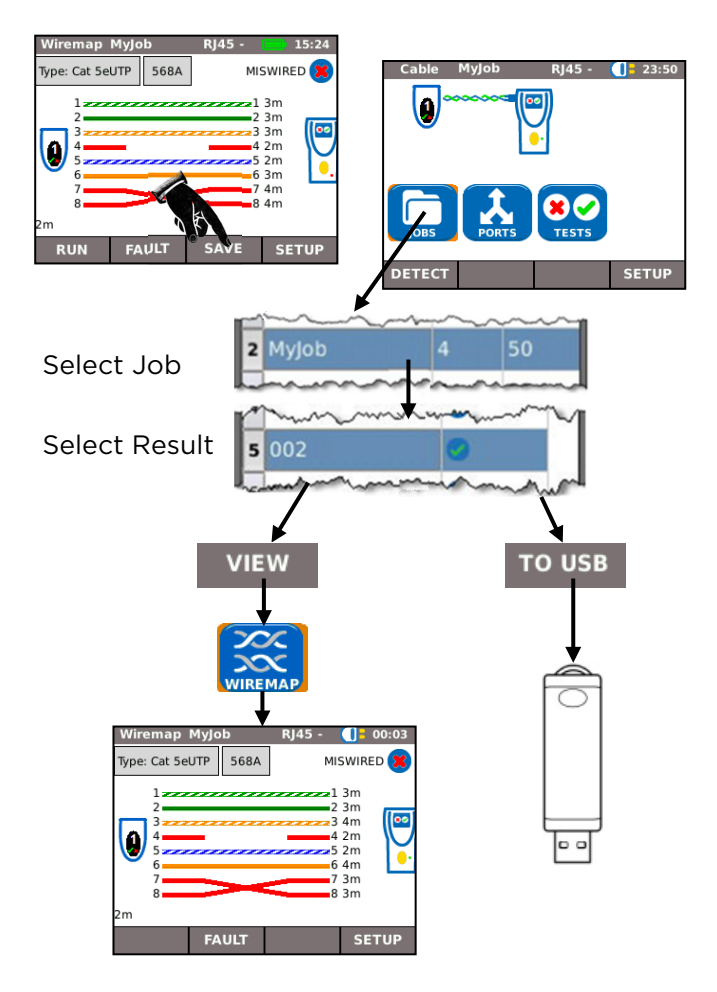

# **Download reports over Wi-Fi**

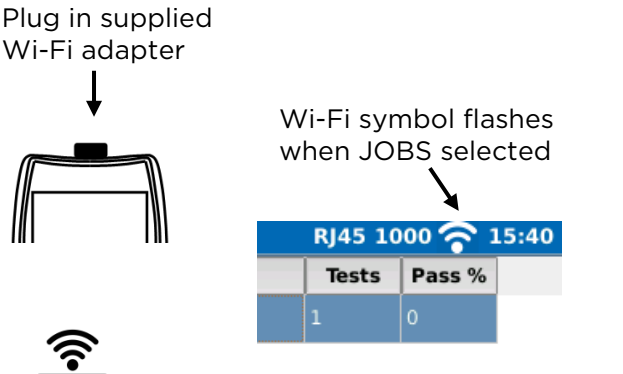

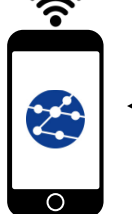

Connect smartphone to the tester's Wi-Fi. Download reports using **IDEAL AnyWARETM** app. for Android™ / Apple

## **Note that IDEAL AnyWARE** only works with small Wi-Fi adapter supplied not the large WiFi test adapter

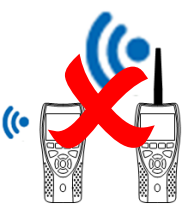

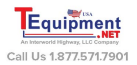

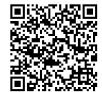

Apple is a trademark of Apple Inc., registered in the U.S. and other countries. Android is a trademark of Google Inc.